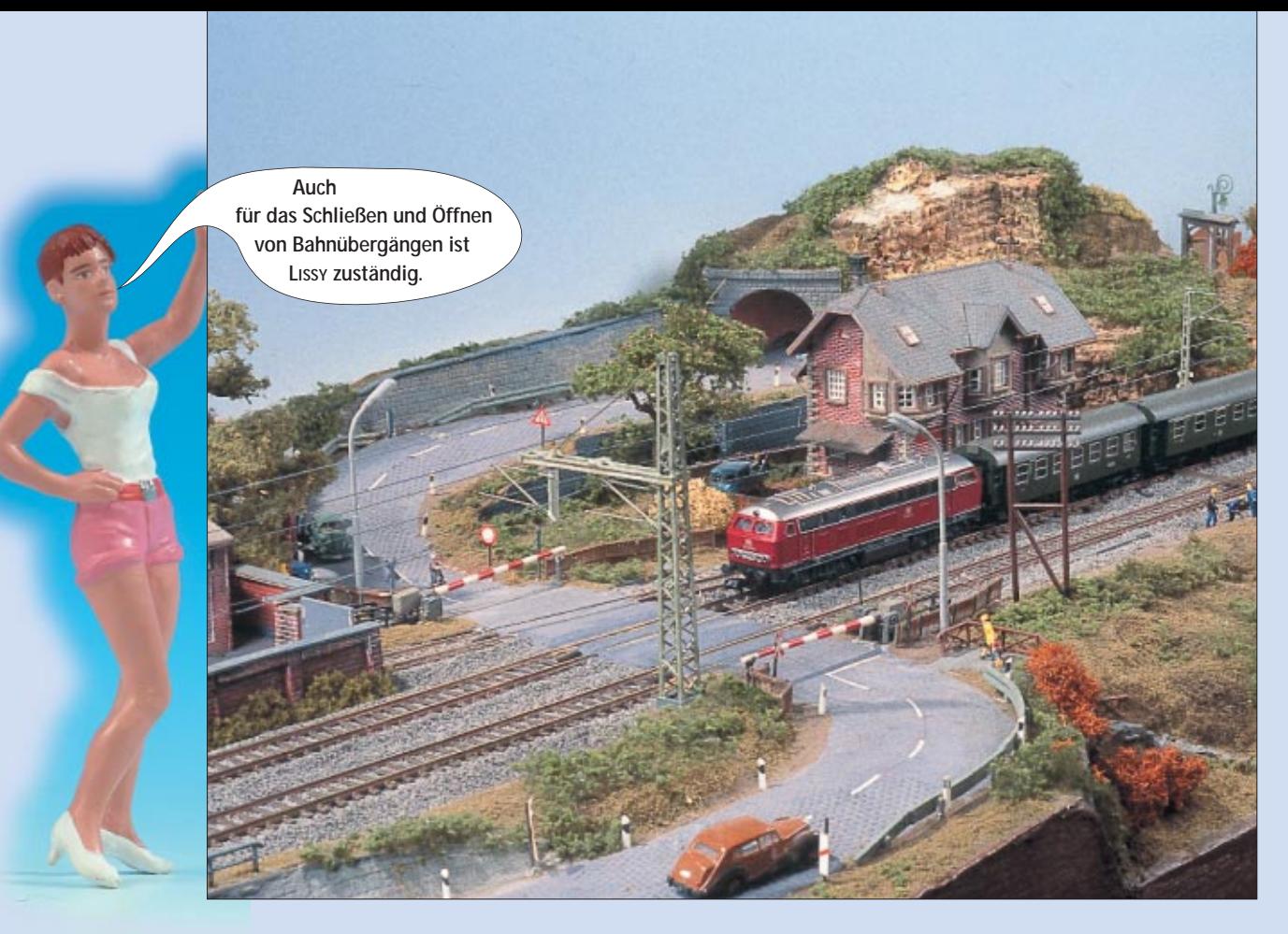

LISSY – das komfortable "Schaltgleis" von Uhlenbrock

# **Schalten mit LISSY (3)**

*Zeigten wir im zweiten Teil der kleinen Serie über LISSY, wie man eine Zugerkennung einrichtet, so geht es im dritten Teil ums Schalten. Es steht das Know-how im Vordergrund, das anhand eines Beispiels auch das Schalten anderer Funktionen ermöglichen soll. Folgen Sie Gerhard Peter auf den Spuren von LISSY.*

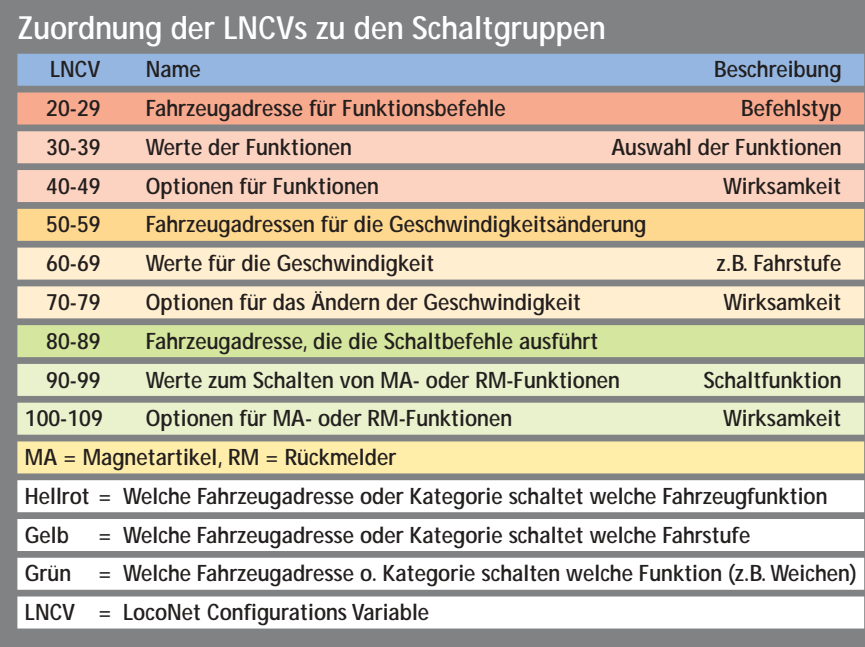

Bevor man sich mit komplexen Au-tomatikfunktionen auseinander setzt, sollte man sich mit einfacheren Schaltaufgaben vertraut machen. Die ursprünglich für diesen Teil angekündigte Pendelstrecke setzt unter anderem das Schalten voraus. Daher beschreiben wir zuerst das Schalten und im letzten Teil das Automatisieren am Beispiel einer Pendelstrecke.

Mit LISSY lassen sich all die Schaltfunktionen auslösen, die auch manuell über Steuergeräte bedienbar sind. Es lassen sich Weichen und Signale ebenso schalten wie Bahnübergänge. Das Schalten von Fahrzeugfunktionen wie "Licht" oder Soundfunktionen gehören ebenso dazu.

## **Abhängigkeit der Schaltbefehle**

Die Schaltaufgaben werden abhängig von Lokadresse und Zugkategorie ausgeführt und erlauben eine Klassifizierung der Schaltbefehle. Diese Funktionalität lässt sich nutzen, damit z.B. Züge die ihnen zugedachten Abstellgleise eines Schattenbahnhofs befahren. Es können aber auch Schaltbefehle programmiert werden, die von allen Loks bzw. Zügen ausgelöst werden. Diese Eigenschaft ist z.B. beim Aufbau von Blockstrecken notwendig. Eine dritte Gruppe von Schaltbefehlen ist für das Schalten von Fahrstufen sprich Geschwindigkeitswahl zuständig.

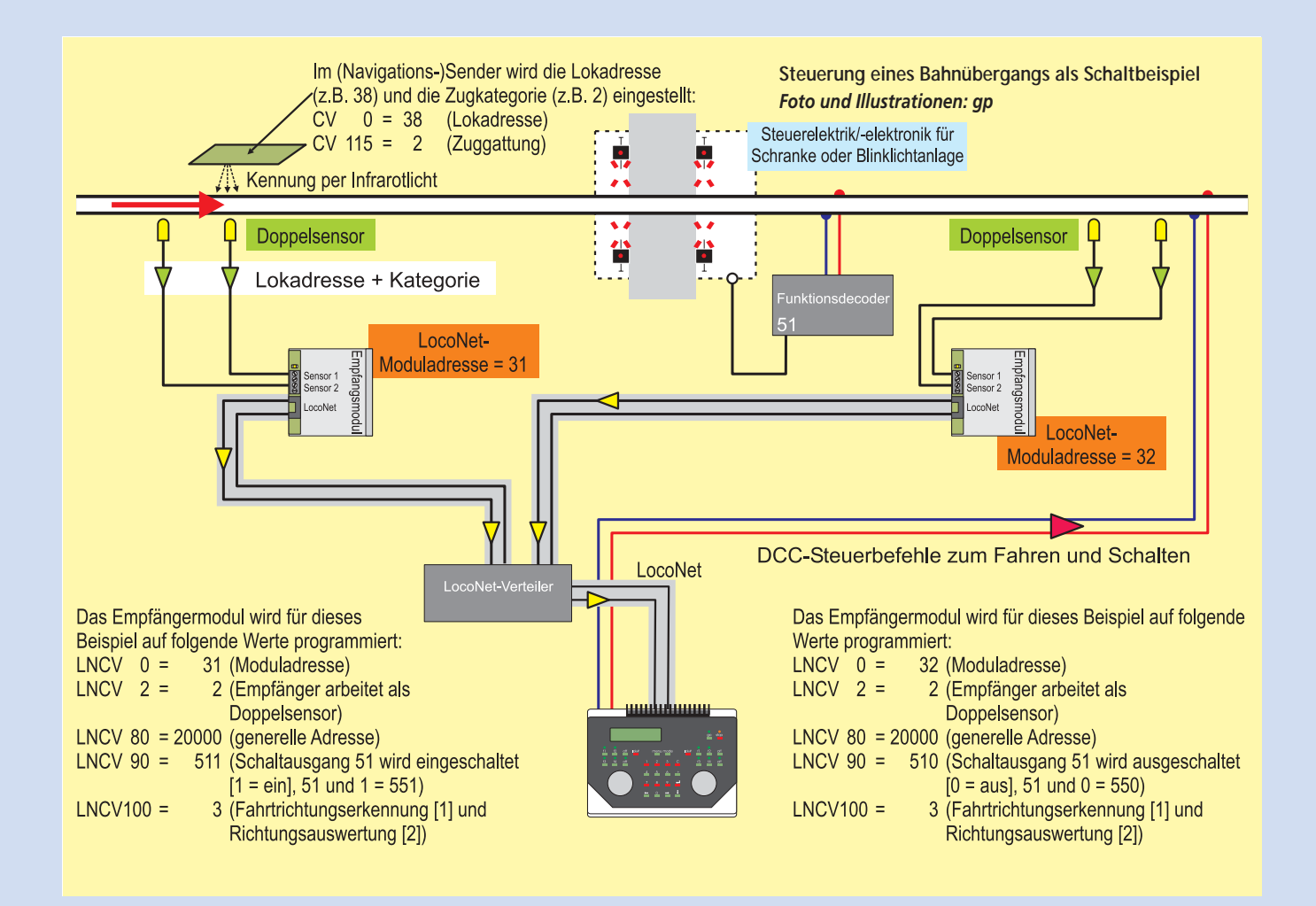

Die Schaltbefehle sind in drei Gruppen aufgeteilt:

- 1. Schalten von Lokfunktionen
- 2. Schalten der Fahrstufen (Verändern der Geschwindigkeit)
- 3. Schalten von Weichen, Signalen (Schaltfunktionen)

Den drei Schaltgruppen sind in der aufgeführten Reihenfolge drei Bereiche der so genannten LNCVs von 20-109 zugeteilt. Jeder Bereich umfasst 30 LNCVs mit jeweils zehn Schaltbefehlen, die zusammen einen kompletten Befehlssatz bilden.

Die Befehlssätze sind wiederum dreigeteilt um strukturiert folgende Einträge vornehmen zu können:

- 1. Befehlstyp (Adresse, wer schaltet)
- 2. Befehlswert (was geschaltet wird)

3. Befehlsmodus (wie geschaltet wird) Die auf der linken Seite stehende Tabelle zeigt detailliert die Zuordnung der LNCV-Gruppen zu den drei Gruppen der Schaltfunktionen und den einstellbaren Eigenschaften.

#### **Prioritäten**

Neben der beschriebenen Strukturierung der Schaltbefehle ist für die Programmierung noch die Priorität der so genannten Befehlstypen (siehe Tabelle unten) zu berücksichtigen, die die Schaltbefehle auslösen. Befehle werden durch Erkennen der Lokadresse oder einer Kategorie (z.B. Zug- oder Traktionskategorie) aktiviert. Sollen Schaltfunktionen von allen Fahrzeugen ausgelöst werden, ist für den Schaltbefehl ein genereller Befehl zu hinterlegen. Diese Befehle (Befehlstypen) unterliegen einer Priorität, die beim Program-

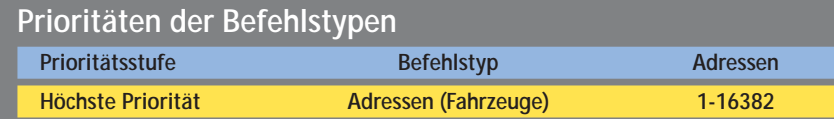

**Mittlere Priorität Kategorie (z.B. Zuggattungen) 20001-20004 Geringste Priorität generelle Befehle 20000**

mieren von Schaltaufgaben zu berücksichtigen ist.

#### **Reihenfolge der Befehlstypen**

Werden in der Gruppe von zehn Schaltbefehlen solche gleicher Priorität programmiert, spielt die Reihenfolge keine Rolle. Sollen aber Befehle unterschiedlicher Priorität ausgeführt werden, empfiehlt sich eine bestimmte Reihenfolge: Zuerst die Befehle mit geringster Priorität, gefolgt von denen mit der nächsthöheren.

Nur so ist gewährleistet, dass ein Befehl mit hoher Priorität keinen mit geringerer blockiert. Denn die in den drei Schaltgruppen hinterlegten (programmierten) Befehle werden in der Reihenfolge der aufsteigenden LNCV-Nummern abgearbeitet.

#### **Ein oder zwei Sensoren**

Die beiden anzuschließenden Sensoren können wie bereits geschildert paarweise installiert werden. Dann stehen alle zehn Befehle zum Schalten für das Sensorpärchen zur Verfügung. Werden hingegen die beiden Sensoren getrennt

eingebaut, so stehen für jeden Sensor fünf Schaltbefehle zur Verfügung: für Sensor 1 die LNCVs 80-84 und für Sensor 2 die LNCVs 85-89.

Bei Einsatz als Doppelsensoren können die Schaltbefehle auch abhängig von der Fahrtrichtung gegeben werden. Diese Eigenschaft kennzeichnet die Wirksamkeit des Schaltbefehls. Vergleichen Sie dazu die Tabelle auf S. 84.

### **Schaltfunktion**

Mit jedem Befehlssatz, bestehend aus Befehlstyp, -wert und -modus kann nur ein Schaltbefehl gesendet werden. Es lässt sich also z.B. eine einzelne Weiche, ein Signal oder auch ein Bahnübergang schalten. Das Schalten mehrerer Weichen kann nur über die Funktion des Schaltens von Fahrstraßen erfolgen.

## **Schalten von Fahrstraßen**

In Fahrstraßen werden mehrere auszuführende Schaltbefehle wie das Schalten von mehreren Weichen und Signalen zusammengefasst und ausgeführt. Die in der Intellibox bzw. Twin-Center oder PowerBox eingerichteten Fahrstraßen werden über die entsprechenden Magnetartikeladressen ausgelöst, die den einzelnen Fahrstraßen bzw. Fahrstraßennummern zugewiesen sind.

Das Schalten von Fahrstraßen, die im IB-Switch eingerichtet sind, erfolgt nicht mit Schaltbefehlen. Hierzu müssen so genannte Rückmeldebefehle in die entsprechende LNCV eingetragen werden. Die Adressen der Rückmeldungen, die die Fahrstraßen auslösen, sind der Betriebsanleitung der IB-Switch zu entnehmen.

## **Beispiel Bahnübergang**

Als einfaches Beispiel zum Schalten soll ein Bahnübergang herhalten, dessen Beschaltung auf der Seite 85 dargestellt ist. Der Bahnübergang liegt an einer eingleisigen Strecke, die in beiden Richtungen befahren wird. Um die Fahrtrichtung für das Öffnen und Schließen auszuwerten, werden zwei Doppelsensoren installiert. Der Abstand der Sensoren zum Bahnübergang sollte der Länge des längsten Zugs entsprechen – das nur als Tipp am Rande.

Ob der Bahnübergang von einer Schranken- oder einer Wechselblinkanlage gesichert wird, ist für unser Bei-

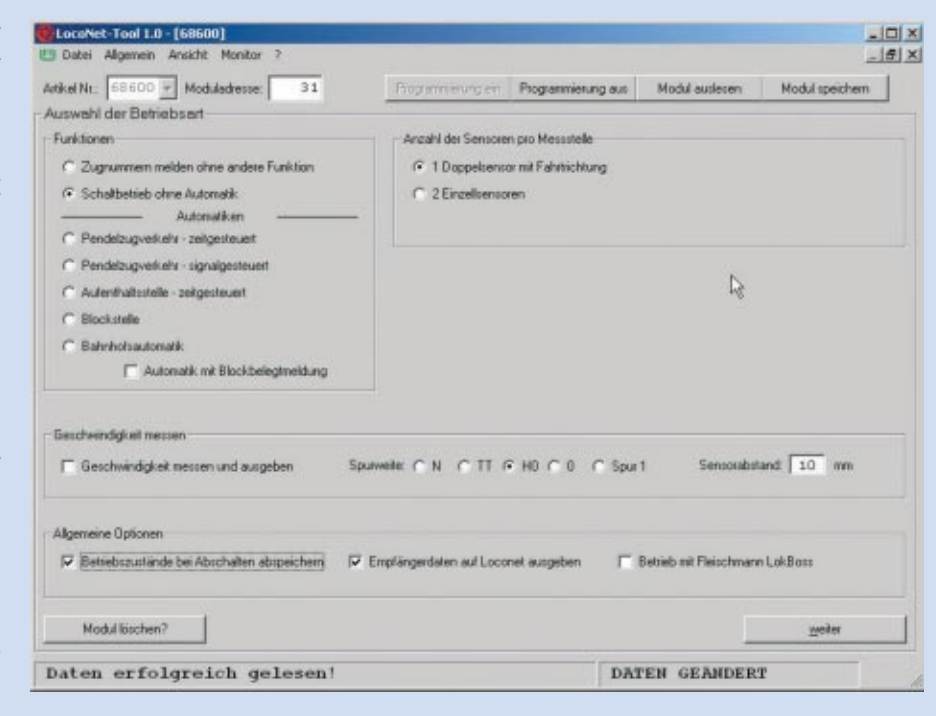

**Mithilfe des LocoNet-Tools ist das Programmieren des Empfängermoduls recht einfach. Im ersten Fenster wird die Funktion für den Schaltbetrieb aktiviert und die Anzahl der Sensoren pro Messstelle eingestellt.**

**In das Menüfenster des ersten Reiters tragen wir die Befehle unseres Beispiels ein, die dem Befehlssatz der LNCVs 80, 90 und 100 entsprechen (rot eingekreiste Einträge). Um den Bahnübergang (Adresse 51) zu schließen, muss der Ausgang auf Grün (Bit = 1) gesetzt werden. Nur von Sensor 2 nach 1 fahrende Züge sollen den Schaltvorgang auslösen.**

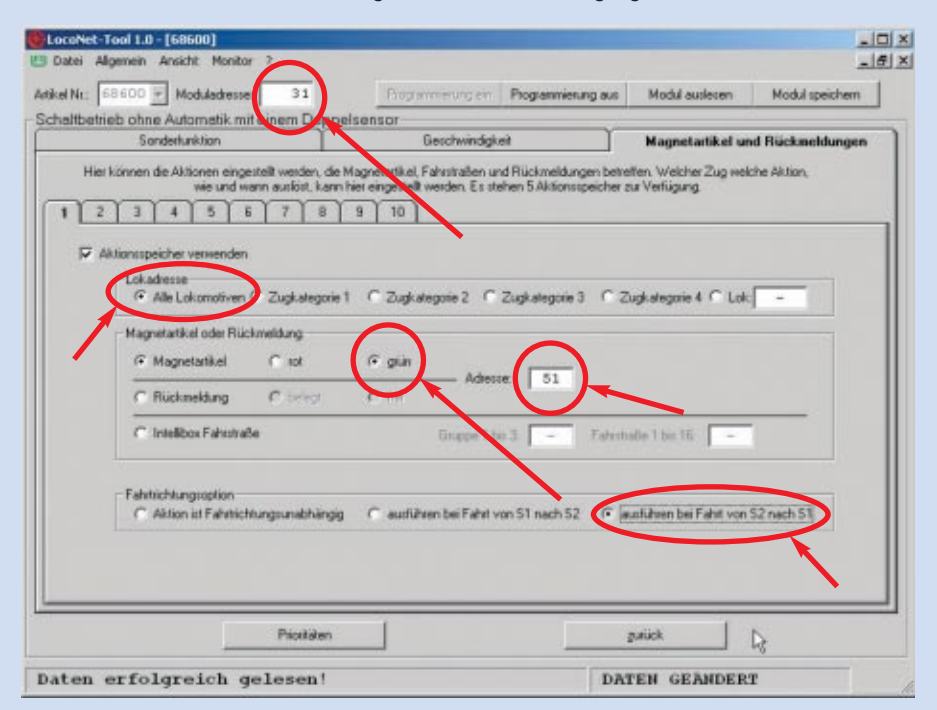

#### **Programmierung der LNCVs zum Schalten**

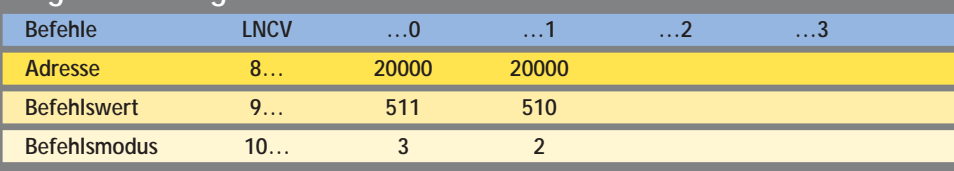

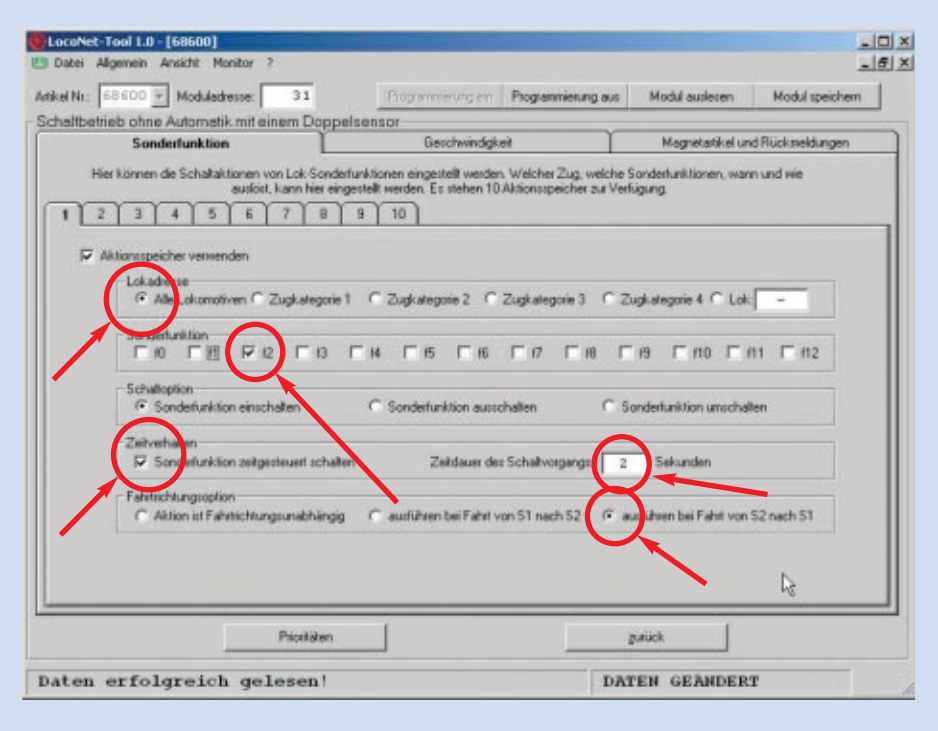

**Je nach Art des gesicherten Bahnübergangs und Epoche ist es erforderlich, dass der Lokführer Warnsignale mit dem Triebfahrzeug gibt. Besitzt das Modell einen Soundbaustein, kann man in dem Menü "Sonderfunktion" noch in der Lok das entsprechende Geräusch wie Lokpfeife** oder Typhon aktivieren. Beispielhaft wird "f2" für 2 Sekunden eingeschaltet.

**Das LISSY-Empfangsmodul mit der LocoNet-Adresse 31 muss für den Zug aus der Gegenrichtung den Bahnübergang wieder öffnen. Im Befehlssatz 2 wird gegenüber dem ersten der Magnetartikel mit Adresse 51 auf Rot gesetzt und das Ausführen bei Fahrt von S1 nach S2.**

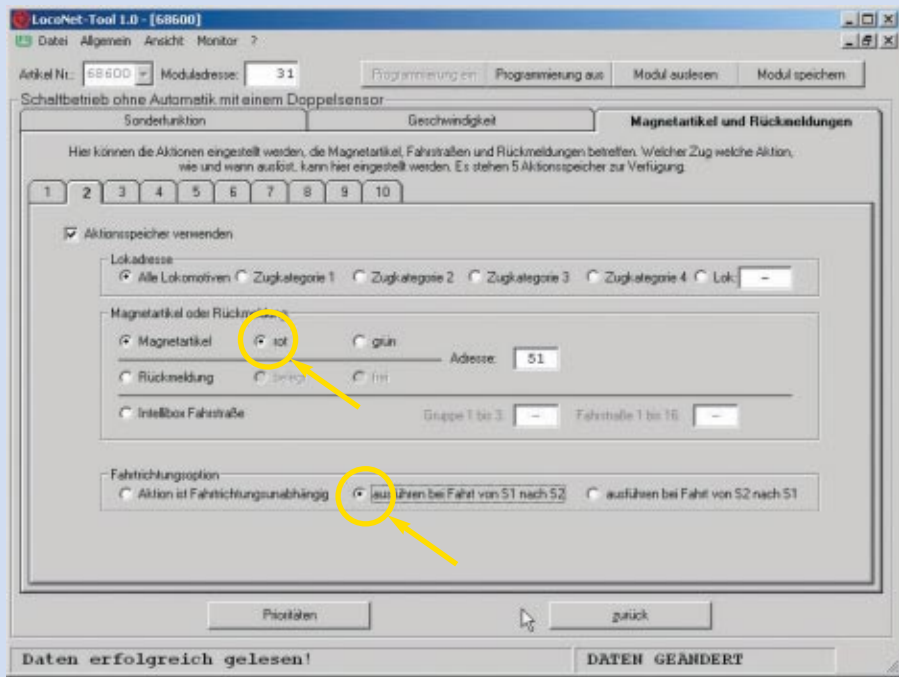

spiel ohne Bedeutung. Entscheidend ist, dass der Bahnübergang über die Funktionsadresse 51 geschaltet wird. Ist der Funktionsausgang eingeschaltet, steht das Bit auf 1 und die Schranken senken sich bzw. die Wechselblinkanlage blinkt. Ist der Ausgang ausgeschaltet, steht das Bit auf 0 und die Schranken

heben sich bzw. die Wechselblinkanlage ist aus. Diese Funktion muss z.B bereits mit dem TwinCenter zu schalten sein.

Ein Empfangsmodul soll beispielhaft auf die Adresse 31 und das andere auf 32 eingestellt werden. Des Weiteren soll das Modul auf alle mit Sendemodulen

ausgerüsteten Fahrzeuge reagieren. In der LNCV 80 wird daher die Adresse 20000 eingetragen und in der Software der entsprechende Punkt markiert.

Wichtig ist noch die Angabe der Schaltadresse und dass zum Schließen des Bahnübergangs das Schaltbit auf 1 bzw. Grün gesetzt wird. In der LNCV 90 werden die Adresse 51 und die Ziffer 1 für den Zustand des Schaltbits als Zahl 511 programmiert.

Letzter wichtiger Eintrag ist die Fahrtrichtung, auf die das Empfangsmodul zu reagieren hat. In der Software ist es die Fahrtrichtungsoption "Ausführen bei Fahrt von S2 nach S1". Wer per LNCV-Programmierung die Einstellung vornimmt, muss in die LNCV 100 den Modus als Summe folgender Werte eintragen: Wert "1" für Fahrt von S2 nach S1 und Wert "2" für Berücksichtigung der Fahrtrichtung. Der Gesamtwert ist 3, der in die LNCV 100 eingeschrieben werden muss. Die einzutragenden Wertigkeiten sind den Tabellen in den Handbüchern (Uhlenbrock/ Fleischmann) der Empfangsmodule zu entnehmen.

Das Programmieren mithilfe der Intellibox bzw. den Zentralen von Fleischmann oder Piko erfolgt über LNCVs. Hat man sich erst die Werte der LNCVs zusammengesucht, ist das Programmieren fast ein Kinderspiel. Das entsprechende Menü ist nur bei Geräten mit aktueller Software verfügbar.

Im vierten und letzten Teil wenden wir uns der Automatisierung am Beispiel einer Pendelstrecke zu. *gp*

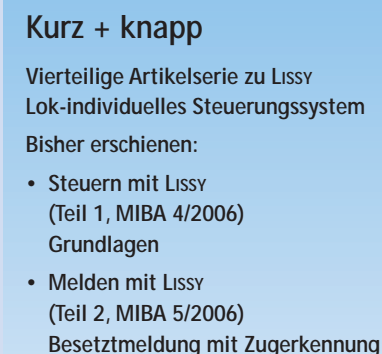

- **• Schalten mit LISSY (Teil 3, in dieser Ausgabe) Schalten von Weichen, Bahnübergängen usw.**
- **Es folgt noch:**
- **• Automatisieren mit LISSY (Teil 4, MIBA 7/2006) Pendelzug, Blockbetrieb**